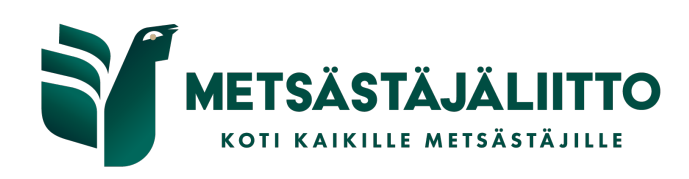

## **Microsoft O365-tilin kaksivaiheisen tunnistautumisen käyttöönotto**

Monimenetelmäinen todentaminen (Multi-Factor Authentication, MFA) lisää suojaustason kirjautumisprosessiin. Kun käytät Microsoftin O365-tiliäsi, käyttäjätiedot tarkistetaan lisäksi jollakin muulla tavalla, kuten puhelimitse saatavalla koodilla. Kaksivaiheinen tunnistautuminen on osa monimenetelmäistä todentamista.

Monimenetelmäistä todentamista hyödynnetään, koska tämä suojaa organisaatiota tavallisilta henkilötietohyökkäyksiltä yhdellä helpolla toiminnolla. Tämän lisäksi todentaminen varmistaa käyttäjien tärkeimpien tilien käyttötietojen suojauksen tietojen kalasteluhyökkäyksiltä. Viranomaiset (mm. Tietosuojavaltuutetun toimisto) suosittelevat monimenetelmäisen todentaminen käyttämistä juuri tietojen väärinkäytön estämiseksi.

## **Tunnistautuminen laitteilla**

Kun tunnistautuminen on tilillä käytössä ja kirjaudut tuntemattomaan laitteeseen O365-tilisi käyttötiedoillasi, saat puhelimeesi suojauskoodin, jonka avulla henkilöllisyytesi tarkistetaan. Periaate on sama, kuin tällä hetkellä MetsoRekisteriin kirjautumisessa; käyttäjän tunnistautuminen tehdään kahdessa vaiheessa.

Laite, jolla käytät O365-tiliä, on mahdollista lisätä luotetuksi. Suojauskoodia ei tarvitse siis antaa joka kerta, kun käytät tietokoneellasi O365-sovelluksia (Outlook, Word, Teams jne.). Mikäli kirjautumisen yhteydessä ilmestyy erillinen ponnahdusikkuna, jossa tiedustellaan laitteen luotettavuudesta, vastaa tapauskohtaisesti tähän ilmoitukseen. Jos kyseessä on oma laite, voit vastata edellä olevaan kysymykseen myönteisesti.

Tunnistautuminen täytyy edellä mainitun lisäksi tehdä kerran poikkeavista kirjautumisista.

## **Ohjeet tunnistautumiseen**

§ Tietokoneen ruudulle ilmestyy O365-tilin kirjautumisikkuna. Kirjaudu O365-tilisi salasanallasi normaalisti takaisin sisään.

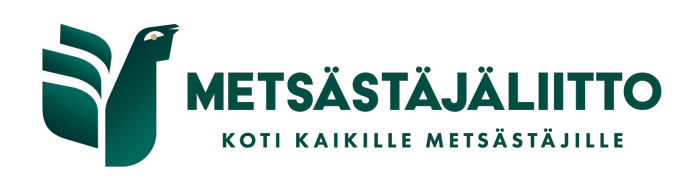

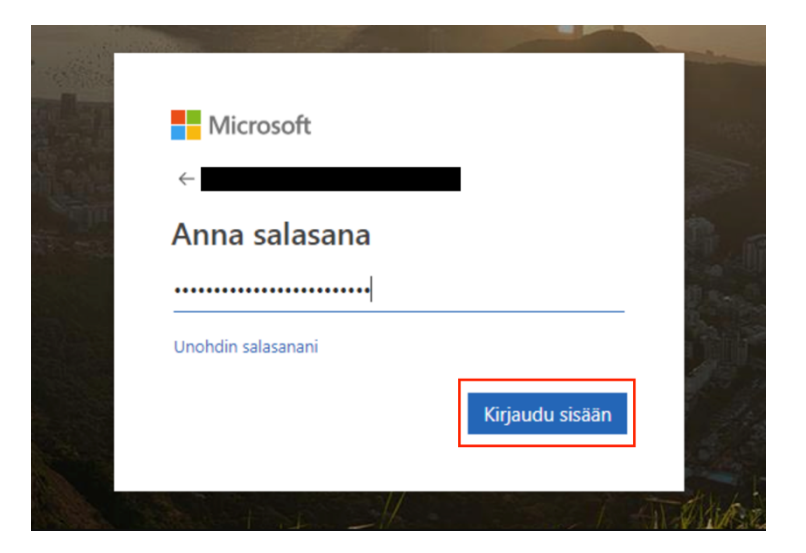

§ Salasanan syöttämisen jälkeen ilmestyy ikkuna, jossa pyydetään lisätietoja. Paina "Seuraava".

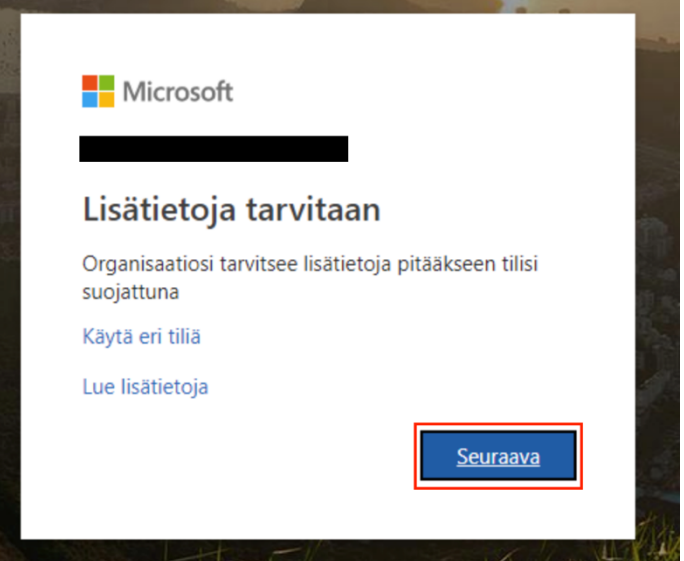

§ Microsoft tarjoaa monimenetelmäiselle tunnistautumiselle kaksi tapaa: vahvistuskoodin vastaanottaminen tekstiviestillä tai erikseen asennettavalla mobiilisovelluksella. Valitse "Todentamisen puhelinnumero" ja menetelmäksi "Lähetä minulle koodi tekstiviestillä".

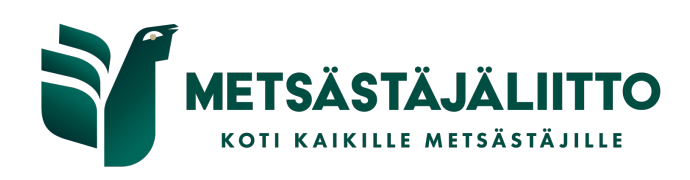

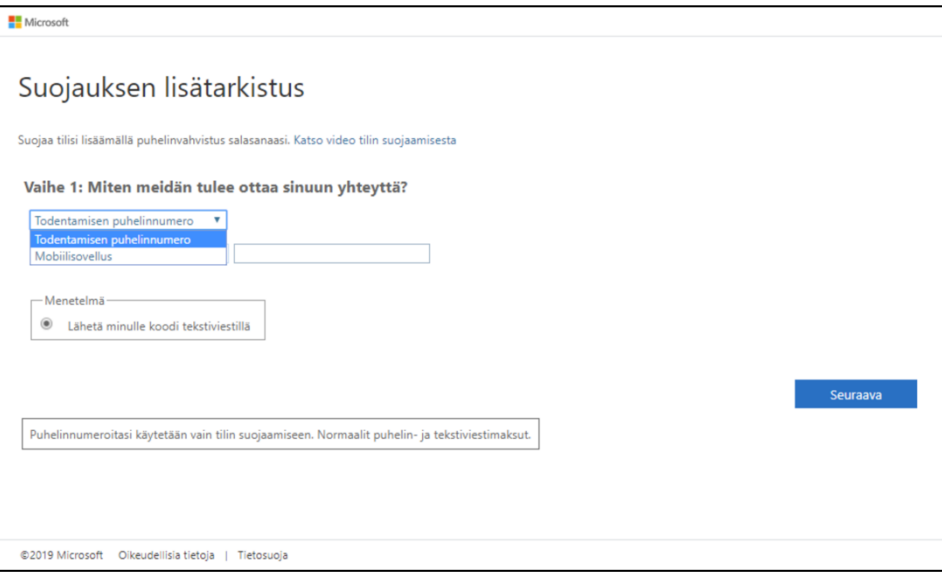

§ Syötä puhelinnumerosi, johon haluan vahvistuskoodit ja paina "Seuraava".

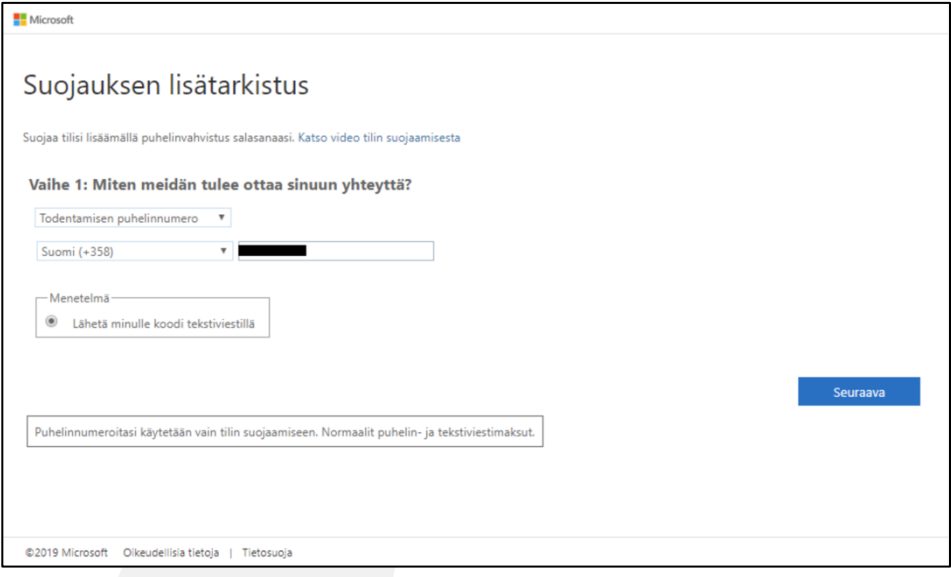

§ Saat tekstiviestillä puhelimeesi kuusinumeroisen vahvistuskoodin. Syötä koodi sille tarkoitettuun kenttään ja paina "Tarkista".

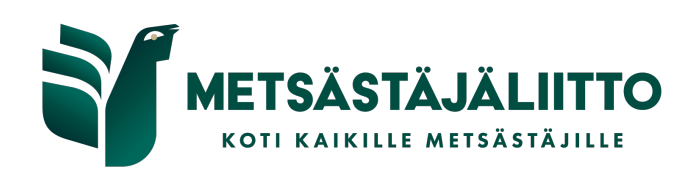

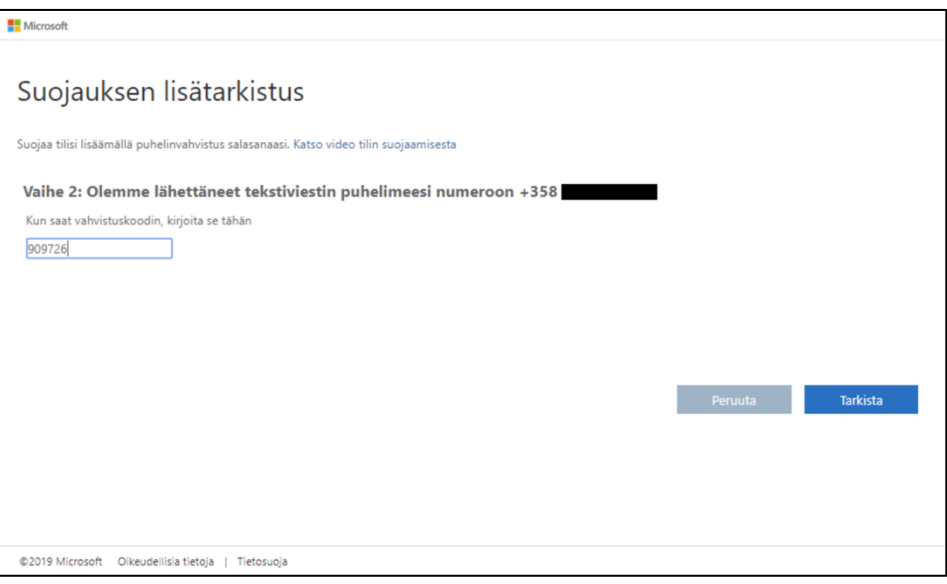

§ Kun tarkistus on mennyt läpi, käyttöönotto on valmista. Pääset nyt kirjautuminen sisään normaalisti tilillesi.